# **[معرف کامل مادربرد](http://kavircomputer.ir/%d9%85%d8%b9%d8%b1%d9%81%db%8c-%da%a9%d8%a7%d9%85%d9%84-%d9%85%d8%a7%d8%af%d8%b1%d8%a8%d8%b1%d8%af-kc5015-298.html) [5015KC](http://kavircomputer.ir/%d9%85%d8%b9%d8%b1%d9%81%db%8c-%da%a9%d8%a7%d9%85%d9%84-%d9%85%d8%a7%d8%af%d8%b1%d8%a8%d8%b1%d8%af-kc5015-298.html)**

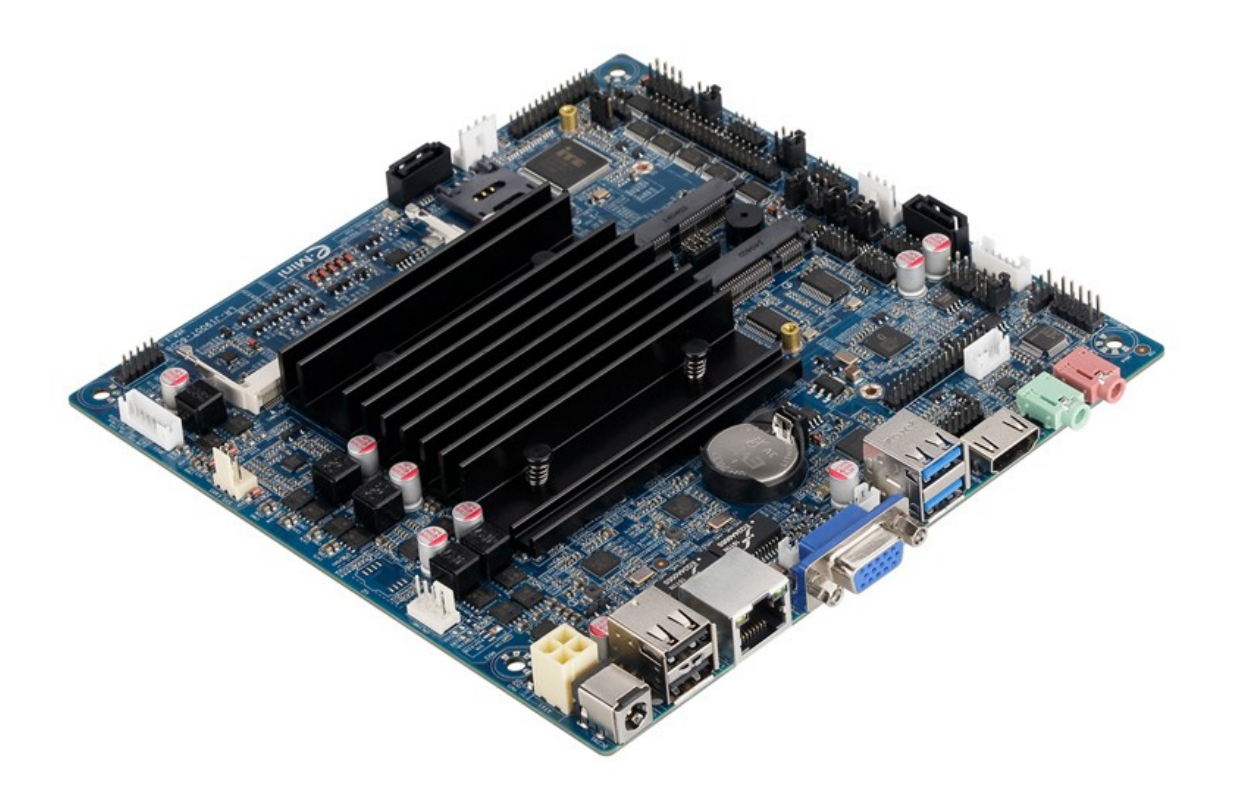

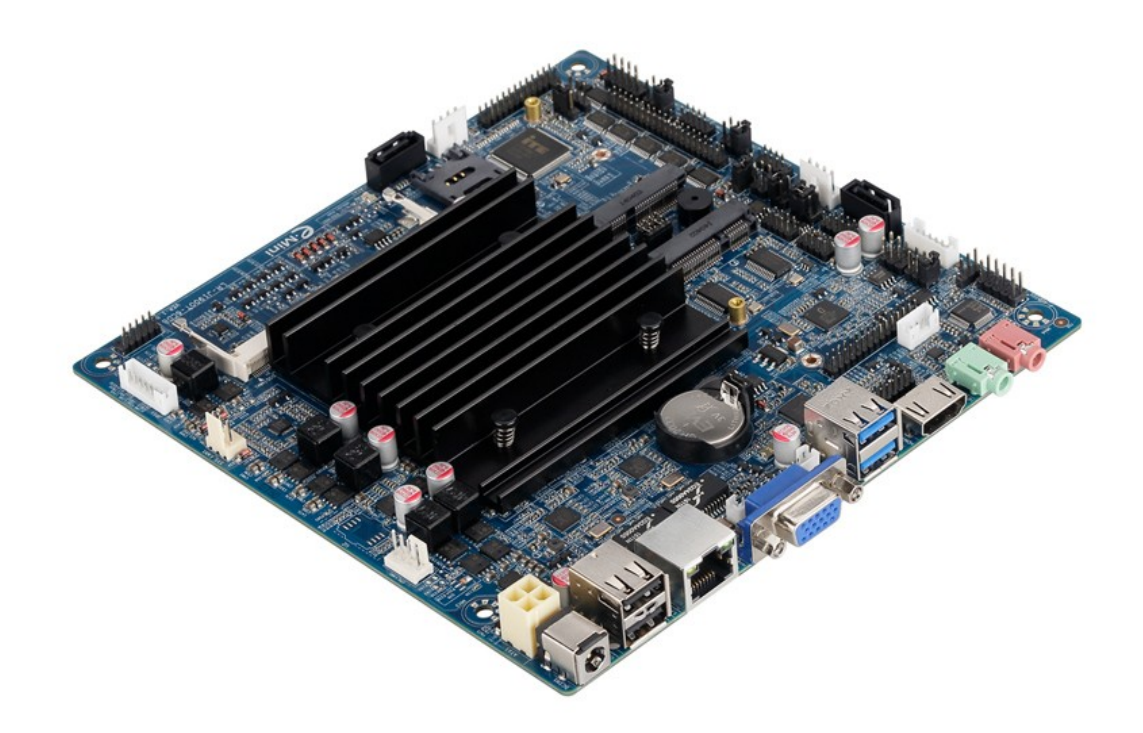

این مادر برد در سایز 17\*17سانتی متر می باشد با سرعت بالا و چهار هسته ای با 1900 cpu می باشد.

**از مزیت های این مادر برد پورت 485RS م باشد**

این مادر برد قابلیت نصب ویندوز های 7 و8 معمولی را داردو گرافیک intel HD

مشخصات کل این محصول به شرح زیر میباشد:

**CPU**: Built in with Intel Celeron J1900 Quad Core 2.0 GHz, Max Turbo can reach 2.42GHz

**Memory :** 1\*DDR3L SO-DIMM sockets, supporting up to 8 GB of system memory Support 1.35V DDR3L 1066/1333 MHz memory modules

Support non-ECC modules

**Onboard Graphics : Intel HD Graphics** 

1\*HDMI 1.4, supporting a maximum resolution of  $1920*1080$ 

 $1*VGA$  supporting a maximum resolution of  $1920*1080$ 

**Audio:** Built in with Realtek ALC662 HD Audio Controller

Supporting High Definition Audio Supporting  $2/4/5.1$  channel  $*$  To configure (Through HDMI) LAN: Realtek RTL8111E LAN chips **Expansion Slots: 2\*MINI PCI Express slot** The Mini PCI Express slot conforms to PCI Express 2.0 standard, support  $WIFI&BT$  modules and mSATA card $\Pi$ **: USB**  $2*UBB2.0$  $2*UBB3.0$  $6*$ USB 2.0 need to expand, one of them and 3G are option  $\Box$ **Internal I/O Connectors: 2\*MINI PCIE**  $1*F$  Panel 1\*SPDIF  $1*$ CPU FAN  $1*SYS$  FAN  $2*SATA$  $6*COM$  $1*LVDS$  $1*$ PRINT  $1*$ JPS1 1\*GPIO  $1*SPEAKER$  $1*ATX1$  $1*CIR$  $1*CLR$  CMOS 1\*AUTO ON  $1*VGA$  H1  $1*$ [HDMI $1$ **Storage Interface:** 2\*SATA 3Gb/s SSD/HDD<sub>[</sub>] one of them and mSATA are option  $1*$ m $SATA$ **Back Panel Connectors :**  $1*DC$  IN  $2*USB2.0$  $6*USB2.0$  pins  $1*RJ45$  $1*VGA$ 

 $2*USB3.0$  $1*HDMI$  $1*HP$  OUT  $1*$ MIC IN **BIOS: AMI BIOS Power Supply: 12V adapter Operating System:** Supporting Windows 8.1/8 32-bit/64-bit Supporting Windows 7 32-bit/64-bit Supporting Windows ES 7/8 **Form Factor:** 170mm\*170mm

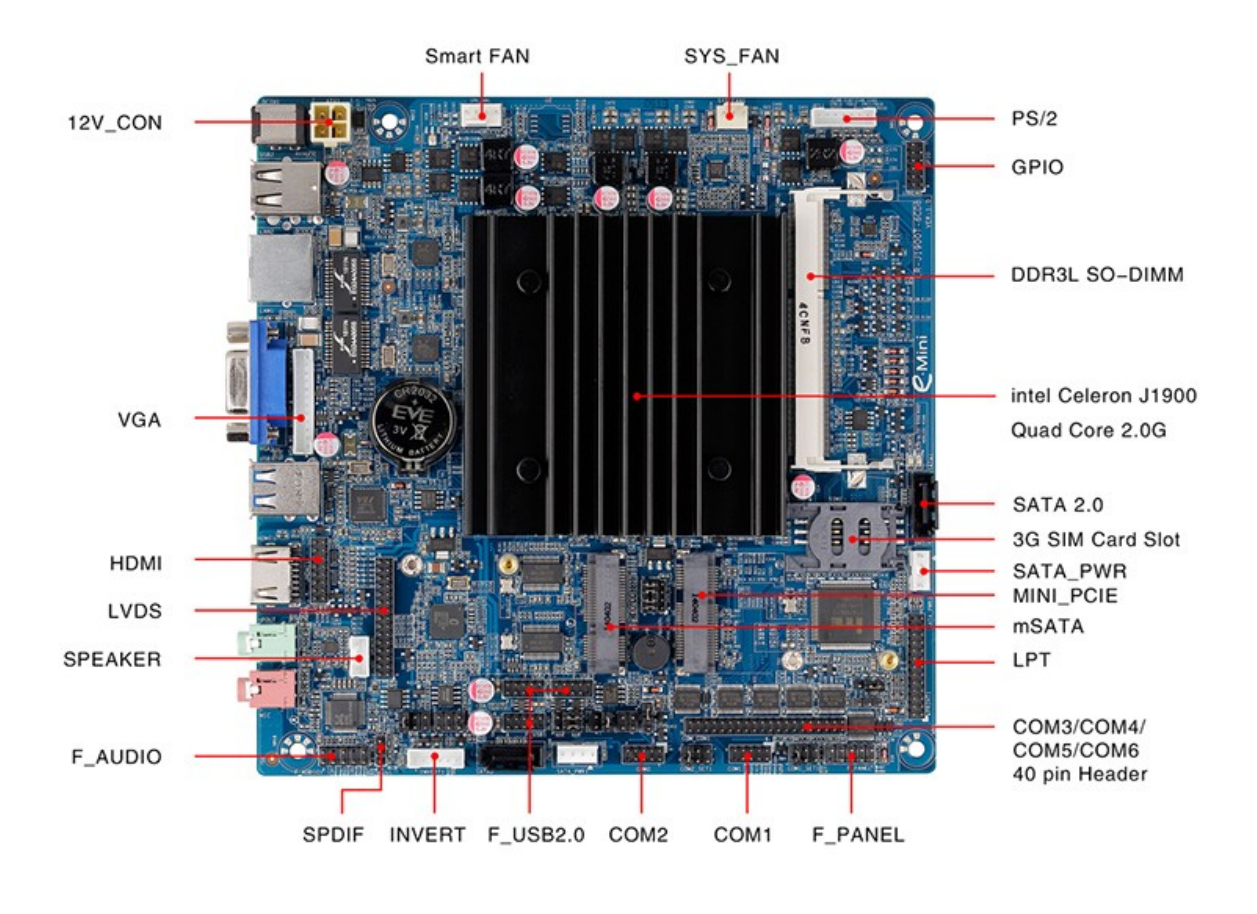

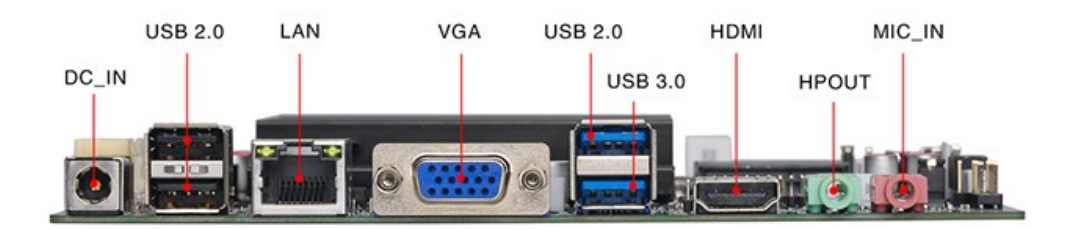

این مادربرد دارای خروجی های تصویر VGA\_LVDS\_HDMI می باشد. دارای 6 عدد پورت سریال می باشد و RS485 نیز ساپورت می کند. و همچنین دارای پورتGPIO, LPT می باشد.

این مادربرد تا حد اکثر رم 8 گیگ را ساپورت می کند و قابلیت اتصال انواع هارد را دارا می باشد.

این مادربرد بدون فن (fanless) می باشد چون مصرف برق بسیار پایینی دارد بنابراین برای خنک کردن cpu از هیت سینگ استفاده می کند.

#### **LVDS PORT**

نحوه ی اتصال led به مادربرد با پورت lvds د[ر مطالب قبل توضیح داده شده](http://kavircomputer.ir/%d8%a7%d8%aa%d8%b5%d8%a7%d9%84-panel-%d8%a7%d8%b2-%d8%b7%d8%b1%db%8c%d9%82-%d9%be%d9%88%d8%b1%d8%aa-lvds-%d9%85%d8%a7%d8%af%d8%b1%d8%a8%d8%b1%d8%af-71.html)

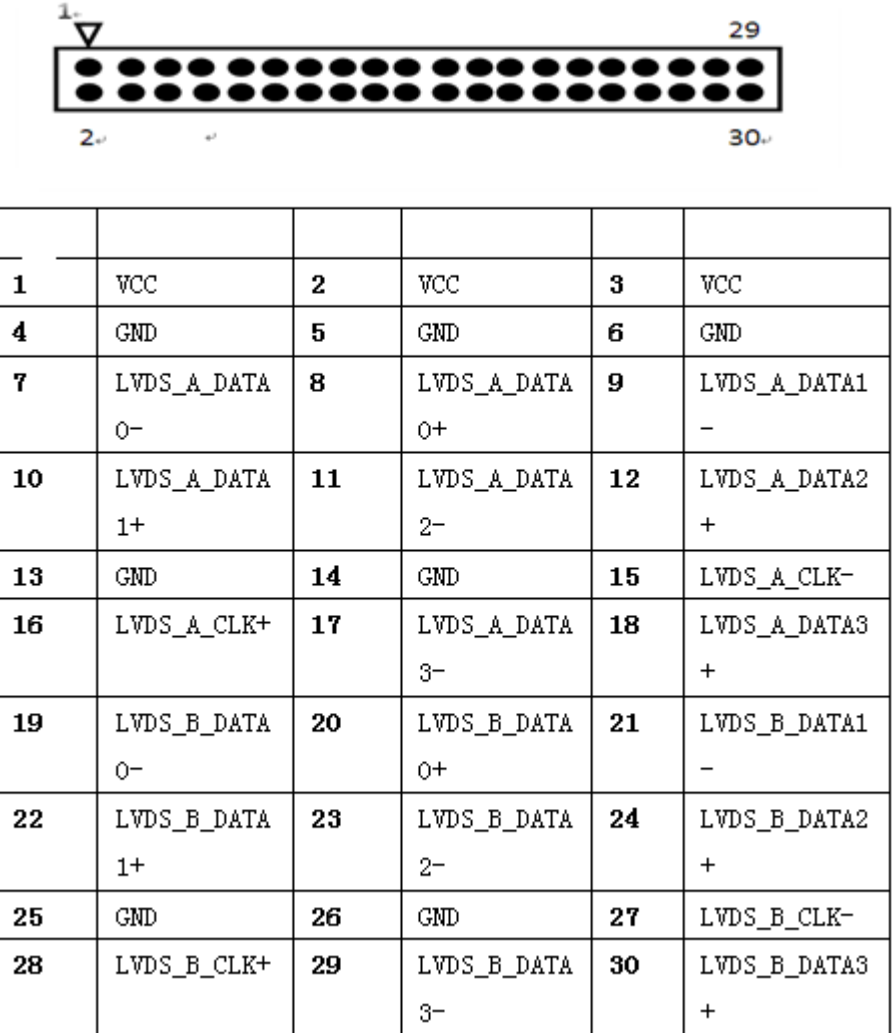

#### **INVERT:**

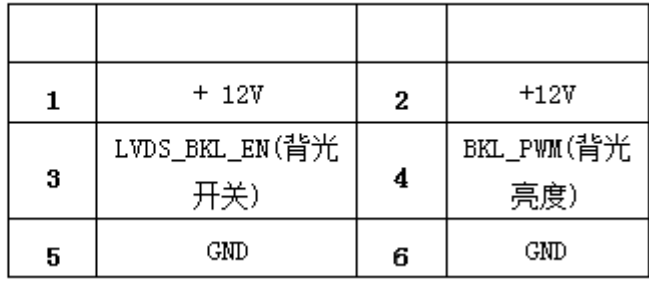

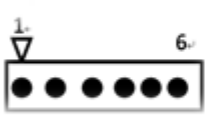

#### **SATA\_SET**

جهت مشخص کردن اینکه از کدام هارد اطلاعات خوانده شود استفاده می شود با توجه به شکل زیر: توجه کنید اگر جمپر ها را جابجا بزنید هارد شما توسط مادربرد شناخته نمی شود

محل این جمپر بین دو سوکت MINI\_SATA, MINI\_PCIE هست.

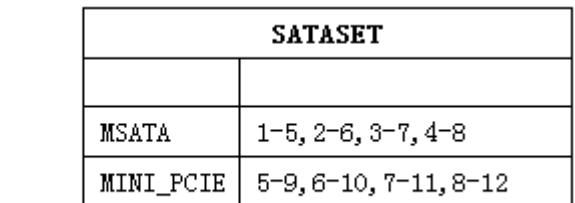

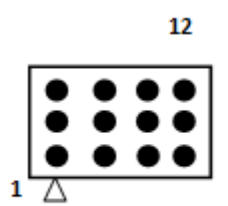

#### **MINI\_PCIE**

محل نصب انواع کارت وای فای ،بلوتوث و مودم می باشد.

#### **MINI SATA**

محل نصب هارد SSD

#### **F-PANEL**

جهت روشن و خاموش کردن و ریستارت کردن دستی مادربرد طبق جدول زیر استفاده می کنیم:

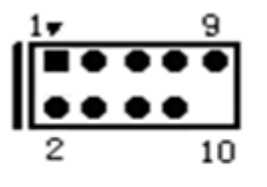

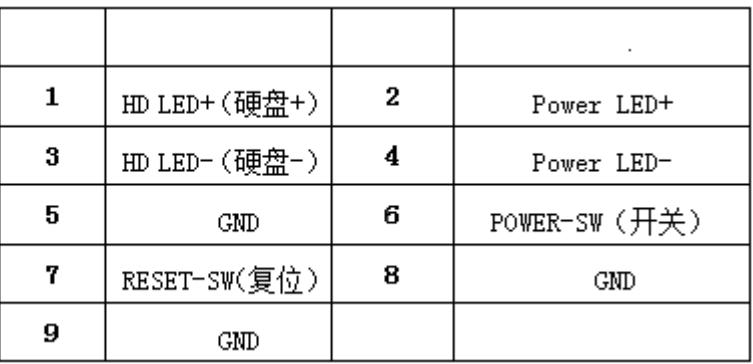

[ب](http://kavircomputer.ir/wp-content/uploads/2017/01/pwr.png)نابراین برای

خاموش کردن و روشن کردن پین شماره 6و8 را اتصال کوتاه می کنیم

و برای ریستارت کردن پین شماره 5و7 را اتصال کوتاه می کنیم

#### **LPT** Port)PRINT)

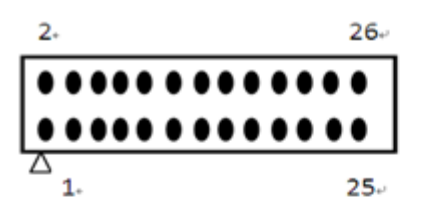

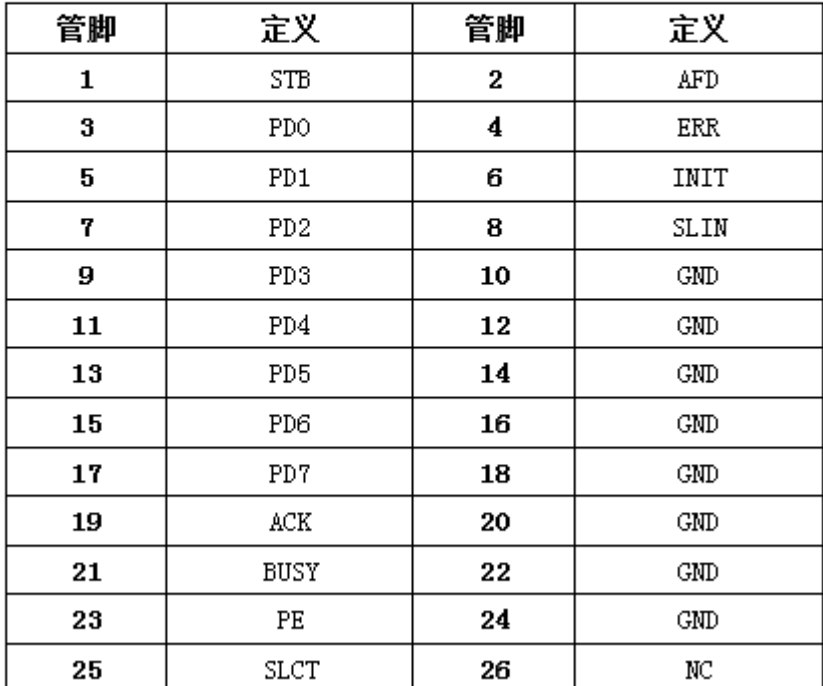

**COM**

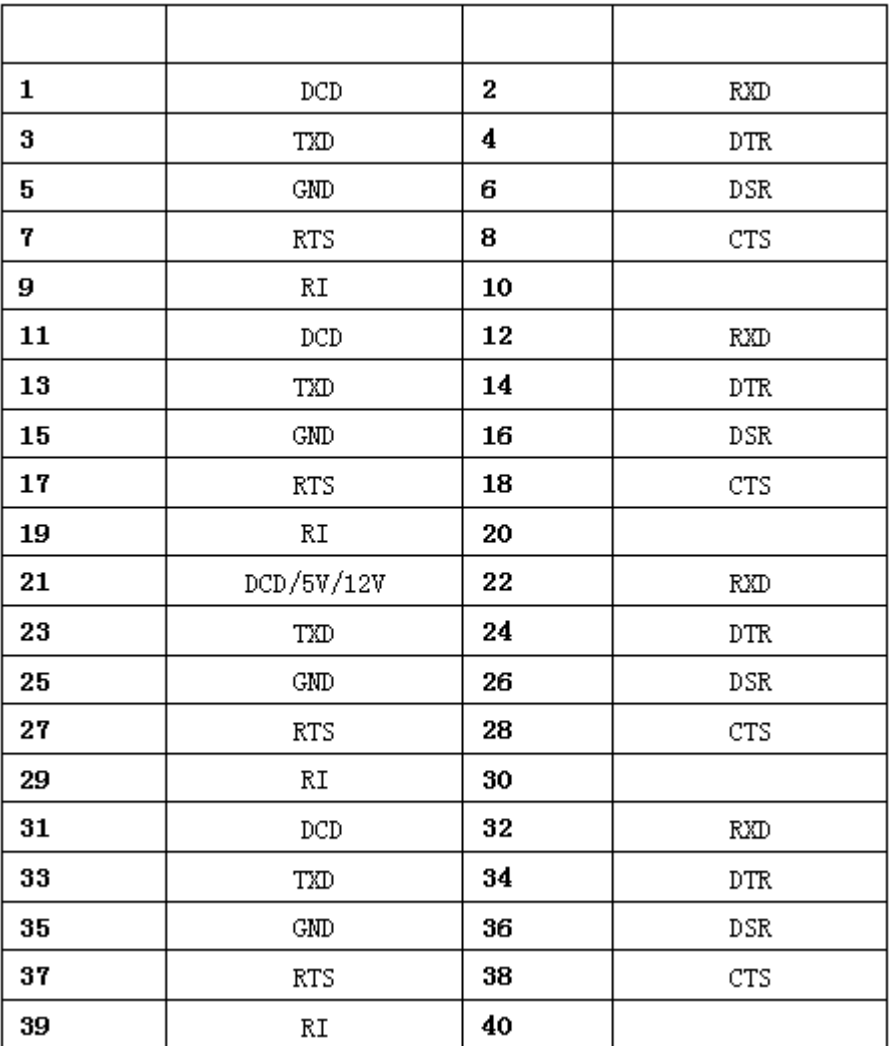

#### **SATA**

جهت اتصال هارد لپ تابی دوم می توانید از این پورت استفاده کنید

## **GPIO**

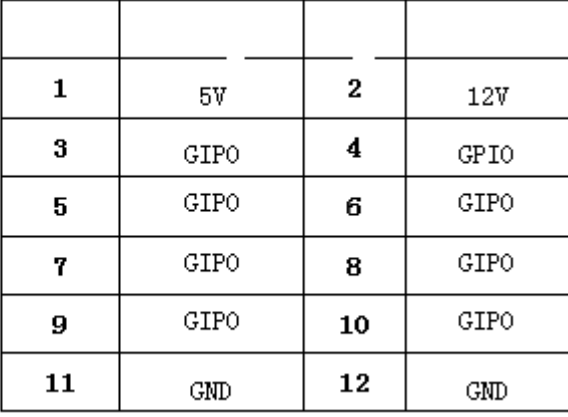

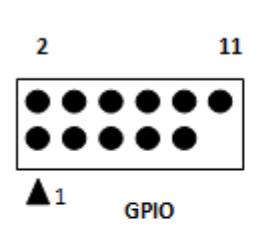

انتخاب حالت پورت Com و 485RS

توجه کنید در پشت مادربرد شما را راهنمایی می کند که چگونه می توانید از com2 بعنوان پورت 485RS استفاده کنید.

#### **SATA-PWR**

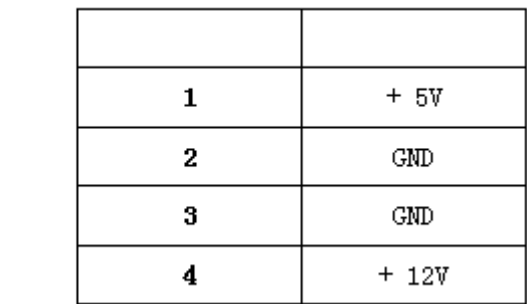

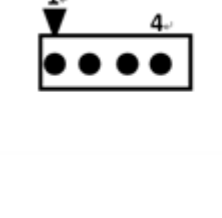

**اسلات رم**

توجه کنید برای وارد کردن رم برای جلوگیری از آسیب دیدن آن رم را به طور اریب وارد اسلات کنید.

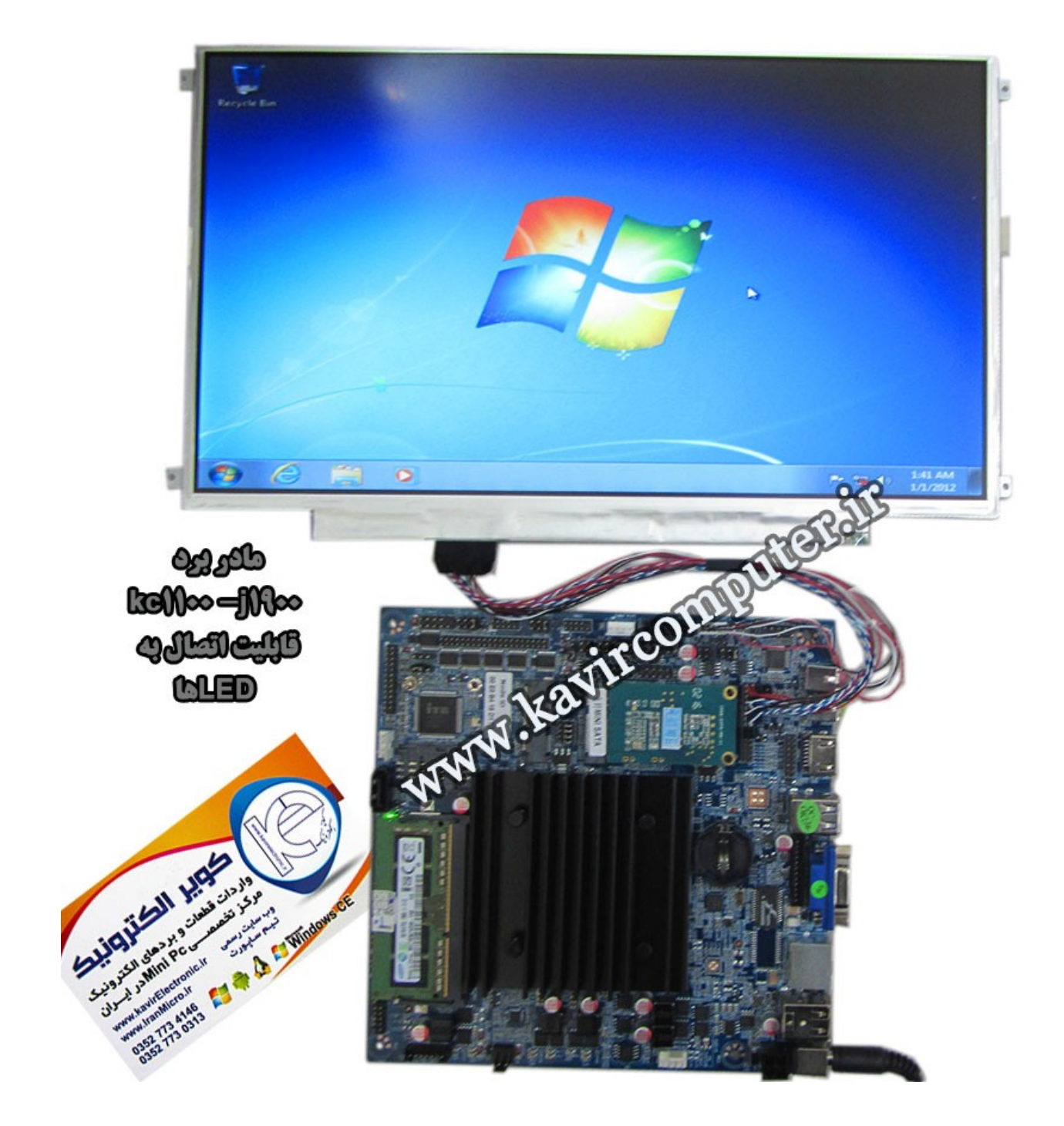

**پیشنهاد فروشاه برای مطلب بالا:**

[مادربرد](http://kavircomputer.ir/shop/motherboard/47-motherboard-kc1100-j1900.html)6015<u>kc</u>

## **[اتصال](http://kavircomputer.ir/%d8%a7%d8%aa%d8%b5%d8%a7%d9%84-panel-%d8%a7%d8%b2-%d8%b7%d8%b1%db%8c%d9%82-%d9%be%d9%88%d8%b1%d8%aa-lvds-%d9%85%d8%a7%d8%af%d8%b1%d8%a8%d8%b1%d8%af-71.html) [Panel](http://kavircomputer.ir/%d8%a7%d8%aa%d8%b5%d8%a7%d9%84-panel-%d8%a7%d8%b2-%d8%b7%d8%b1%db%8c%d9%82-%d9%be%d9%88%d8%b1%d8%aa-lvds-%d9%85%d8%a7%d8%af%d8%b1%d8%a8%d8%b1%d8%af-71.html) [از طریق پورت](http://kavircomputer.ir/%d8%a7%d8%aa%d8%b5%d8%a7%d9%84-panel-%d8%a7%d8%b2-%d8%b7%d8%b1%db%8c%d9%82-%d9%be%d9%88%d8%b1%d8%aa-lvds-%d9%85%d8%a7%d8%af%d8%b1%d8%a8%d8%b1%d8%af-71.html) [LVDS](http://kavircomputer.ir/%d8%a7%d8%aa%d8%b5%d8%a7%d9%84-panel-%d8%a7%d8%b2-%d8%b7%d8%b1%db%8c%d9%82-%d9%be%d9%88%d8%b1%d8%aa-lvds-%d9%85%d8%a7%d8%af%d8%b1%d8%a8%d8%b1%d8%af-71.html) [مادربرد](http://kavircomputer.ir/%d8%a7%d8%aa%d8%b5%d8%a7%d9%84-panel-%d8%a7%d8%b2-%d8%b7%d8%b1%db%8c%d9%82-%d9%be%d9%88%d8%b1%d8%aa-lvds-%d9%85%d8%a7%d8%af%d8%b1%d8%a8%d8%b1%d8%af-71.html)**

## **نحوه ی استفاده از پورت LVDS و راه اندازی انواع LED :**

اولین قدم: مادربرد شما باید دارای قابلیت نصب کابل lvds را داشته باشد که معمولا یک پورت 30 پین در روی مادربرد بصورت پین هدر م باشد و در کنار آن نوشته شده LVDS

از لحاظ اتصال کابل lvds به پورت lvds باید به سه نته توجه کنید:

- باید پین شماره یک کابل را به پین شماره یک پورت بزنید وگرنه LED شما به احتمال زیاد می سوزد
- و همچنین در مادربردها در کنار پورت lvds چند جمپر وجود دارد که مشخص می کند ولتاژ led شما چقدر باشد البته در led manual م توانید این جمپر ها رو مشخص کنید و ولتاژ آنها را بخوانید توجه کنید باید جمپر روی 3.3 ولت باشد تا به led شما اسیب وارد نشود اگر جمپر روی 12 ولت باشه سریعا led شما می سوزد و اگر روی 5 ولت باشد در دراز مدت led م سوزد
- در بعضی از مادربرد ها میکرو سویچ هایی تعبیه شده که می توان با صفر و یک کردن ان ها میزان رزولیشن led خود را مشخص کنیم که با تغییر اینها باید مادربرد خود را ریستارت کنید تا تغییرات را ببینید مانند تصویر زیر:

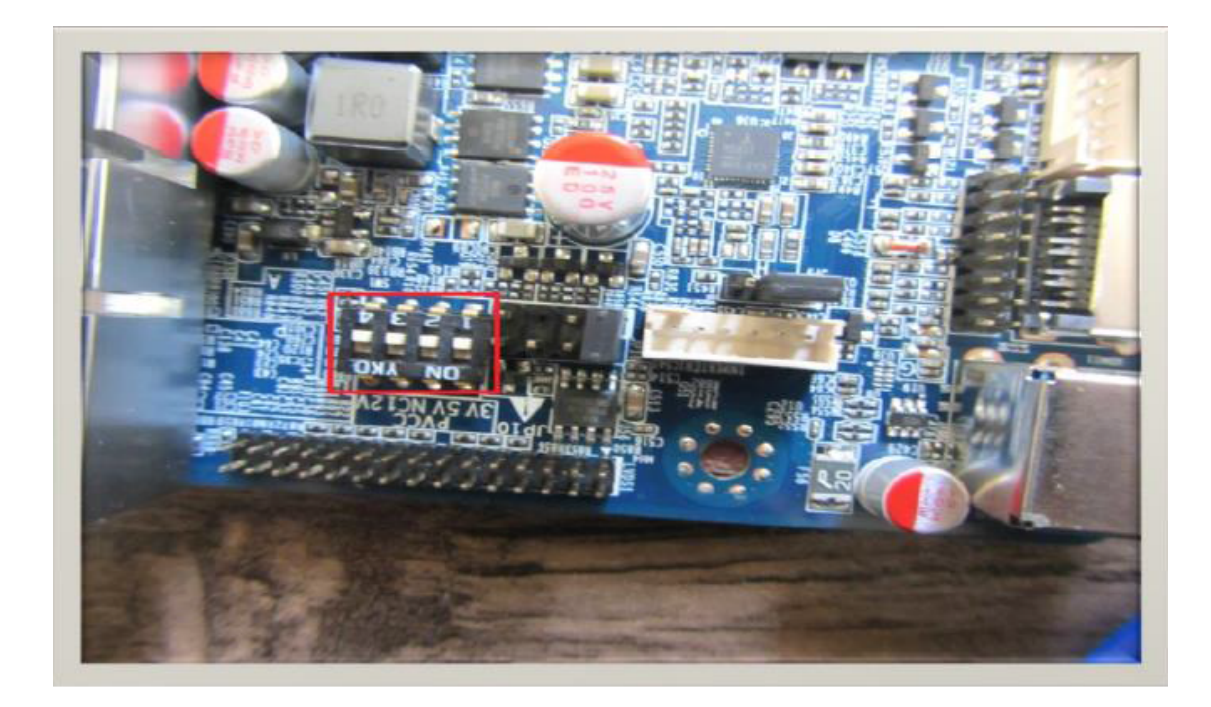

حالا باید در boot تنظیمات مربوط به lvds را انجام دهیم

برای وارد شدن به boot مادربردها معمولا وقتی مادربرد ریستارت می شود با زدن کلید delete وارد boot می شویم

در اولین قدم باید ببینید مادربرد شما رزولیشن led شما را ساپورت می کند یا خیر! برای این منظور در قسمت Chipset به دنبال lvds control و lvds resolution type بگرید از اینجا رزولیشن هایی که مادربرد شما ساپورت می کند را می بینید حال باید رزولیشن را روی رزولیشن led خود قرار دهید.

حال باید lvds را فعال کنید که به دنبال گزینه ای شبیه به device boot display primary بردید که از شما می پرسید مادربرد شما تصویر را اول روی چه پورتی boot کند معمولا این گزینه روی Auto قرار دارد که شما آن را روی lvds قرار دهید در این صورت یک گزینه ی دیگر برای شما فعال خواهد شد به نام device boot display seconderyکه باید به این گزینه توجه کنید و ان را روی vga یا hdmi بستگی دارد به خروجی دومی که شما در دسترس دارید که اگر تنظیمات شما درست نبود بتوان مادربرد را از یک خروجی دیگر بالا بیاورید و دوباره ان را اصلاح کنید و اگر این گزینه(یعنی گزینه دوم) را هم lvds انتخاب کنید و تصویر بالا نیاید کار سخت می شود. چون تصویر روی پروت های دیگه بالا نمی آید.

اگر مادربرد شما رزولیشن led شما را ساپورت نند و همچنین PANEL مد نظر شما از نوع LCD باشد شما به برد واسط نیاز دارید که انواع بردهای تصویری در فروشگاه کویر الکترونیک موجود می باشد که با مراجعه به <u>[این لین](http://kavircomputer.ir/kavircomputer-13.html)ک</u> میتوانید برد ها و ویژگی های آن ها را ببینید.

موفق باشید.

## **پیشنهاد فروشاه برای مطلب بالا:**

[انواع](http://kavirelectronic.ir/eshop/28-%D8%A7%D9%86%D9%88%D8%A7%D8%B9-%D8%A7%D9%84%D8%B3%DB%8C%D8%AF%DB%8C-%D9%88-%D8%AA%D8%A7%DA%86) [LED](http://kavirelectronic.ir/eshop/28-%D8%A7%D9%86%D9%88%D8%A7%D8%B9-%D8%A7%D9%84%D8%B3%DB%8C%D8%AF%DB%8C-%D9%88-%D8%AA%D8%A7%DA%86)

[کابل](http://kavircomputer.ir/shop/17-converter) [LVDS](http://kavircomputer.ir/shop/17-converter)

تصاویر مرتبط:

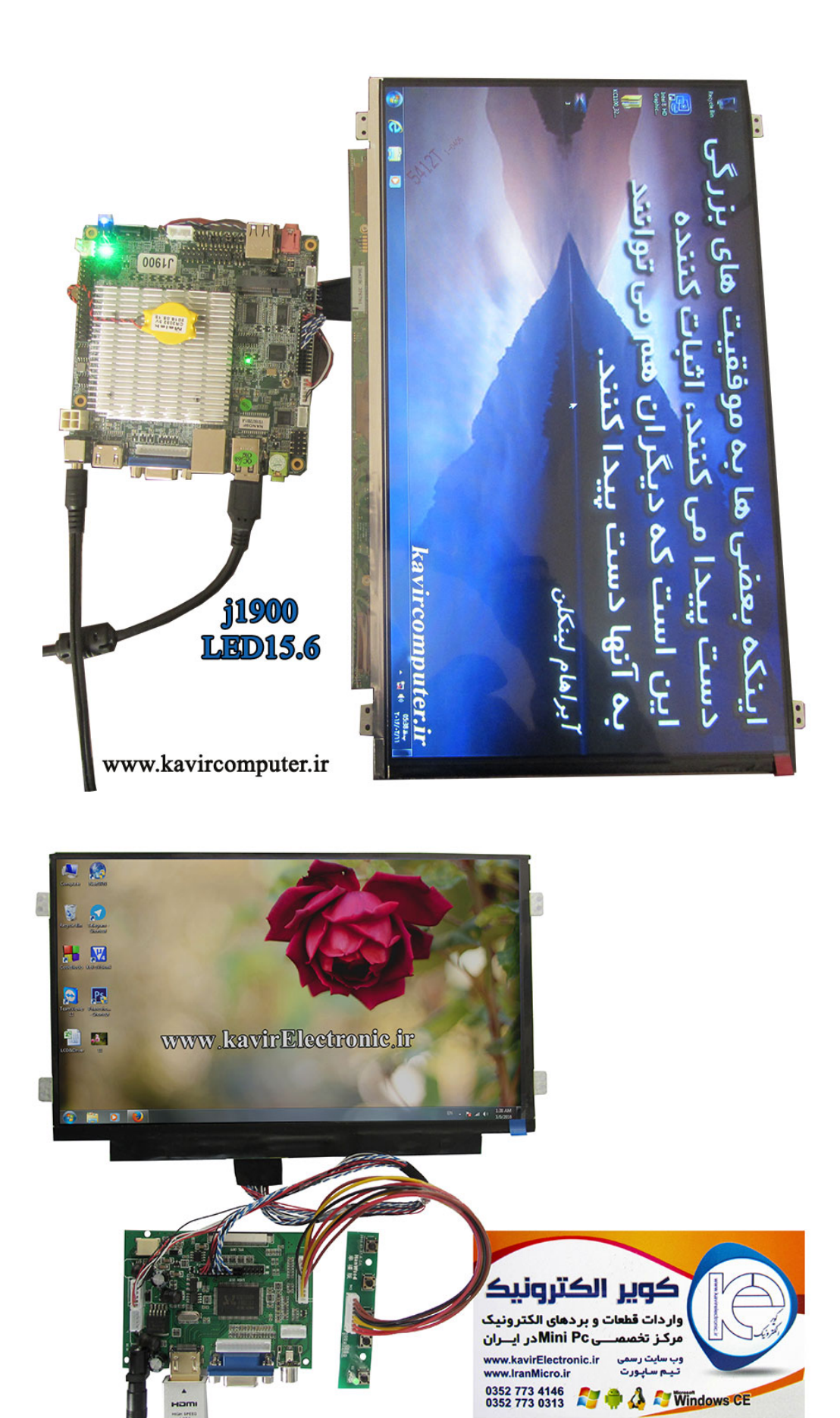

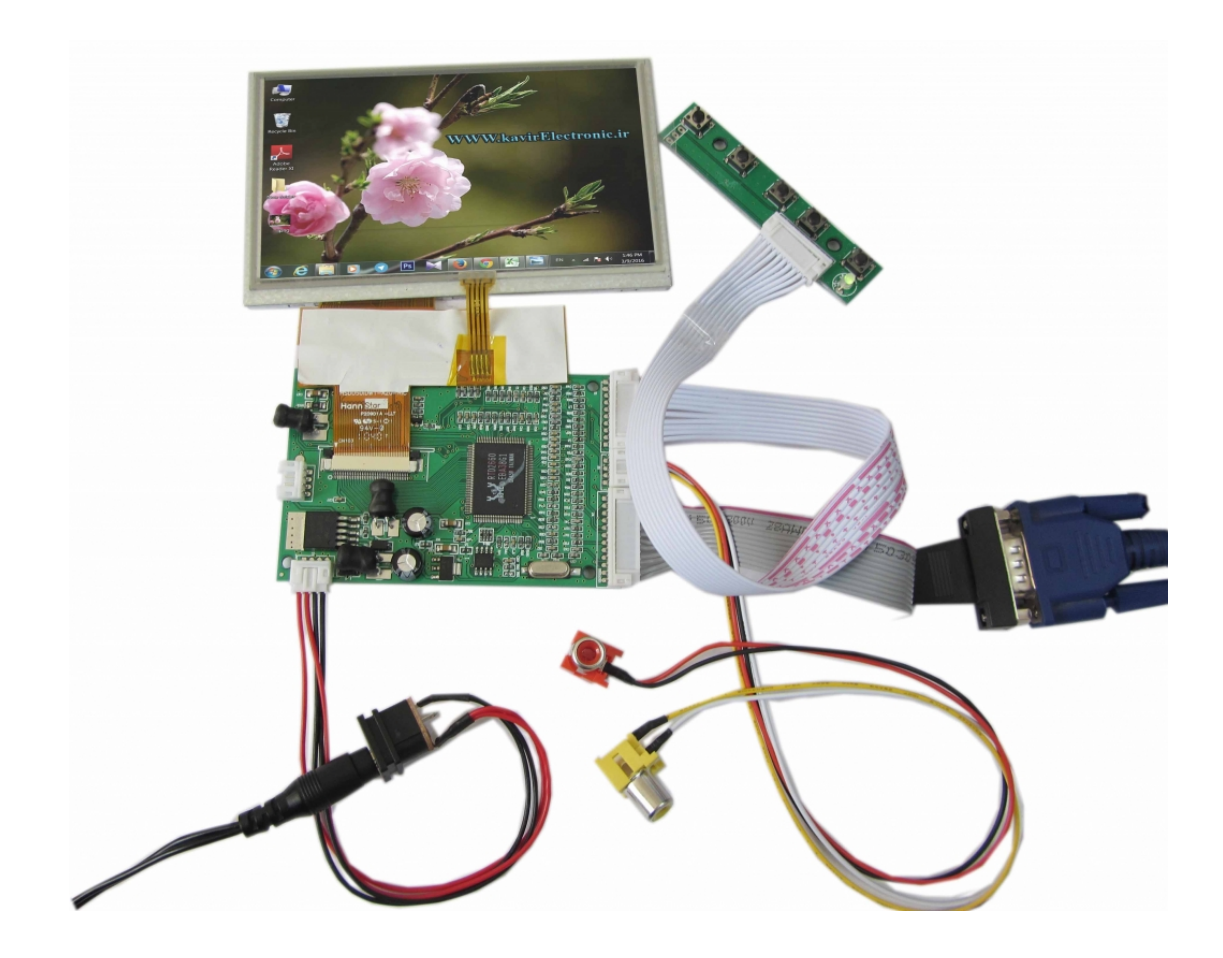